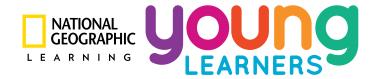

# Our World/Explore Our World Mobile App

# **Download Instructions**

#### Step 1:

Search for the app for your program in your preferred app store using one of these terms:

- Our World NGL
- Explore Our World NGL

OR use the following links:

- Our World iOS | Android
- Explore Our World iOS | Android

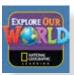

#### Step 2:

Open the app, enter the username for your *Our World/Explore Our World* level in the login screen, and click GO:

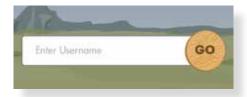

Your username is the same as for myNGconnect, found on the inside front cover of your *Our World/Explore Our World* Student Book.

**PLEASE NOTE:** Unique myNGconnect usernames are not compatible

with the app. Please only enter the username you find

printed in your Student Book.

## Step 3:

Indicate if you would like to download your Student Book and Workbook audio with the level games and activities, then choose OK:

You can also add and delete the audio files later within the app.

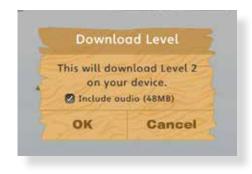

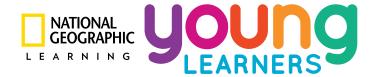

#### Step 4:

Your level will then download:

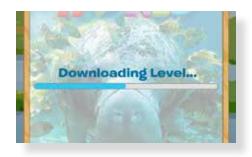

## Step 5:

You're in!

Swipe left and right to see each Unit area:

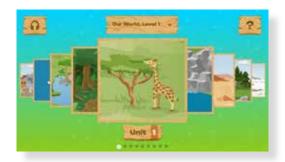

Then choose one to access the games:

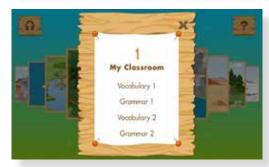

Click on the top left Audio icon for Student Book and Workbook Audio:

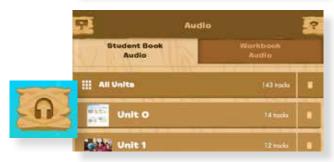

To add another level of content, choose the Dropdown at the top:

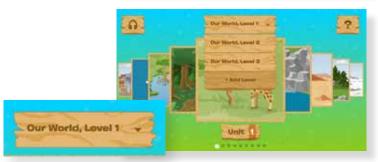

For a short video to help you navigate the app and play the games and audio, choose the HELP icon on the top right:

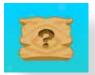